# **G5-Displays 23-2 Software**

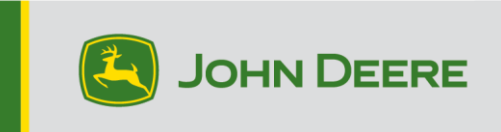

# **Softwareaktualisierung**

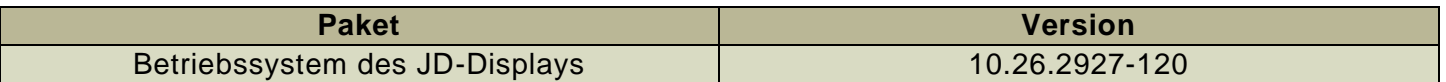

Installationszeit des JD-Display-Betriebssystems: Ca. 20 Minuten, wenn keine Daten vorhanden sind. Die Installationszeit ist je nach vorhandener Datenmenge und aktuell auf dem Display installierter Softwareversion unterschiedlich. Die neuesten Pakete für G5-Displays können drahtlos oder mit einem USB-Stick und dem John Deere Software-Manager heruntergeladen und installiert werden. Für weitere Informationen siehe "Anleitung zur Softwareinstallation" im Abschnitt "Softwareaktualisierungen" der StellarSupport™-Website.

#### **Aktualisierungen der Software für Maschinenanwendungen**

Maschinenanwendungen befinden sich im Menü des G5 unter "Maschineneinstellungen". Die Installation aller erforderlichen Aktualisierungen der Software für Maschinenanwendungen muss von einem John Deere Händler über Service ADVISOR™ durchgeführt werden.

#### **Aktualisierungen der Software für andere Steuereinheiten**

Software für die unten aufgeführten Steuereinheiten kann über das G5-Display aktualisiert werden.

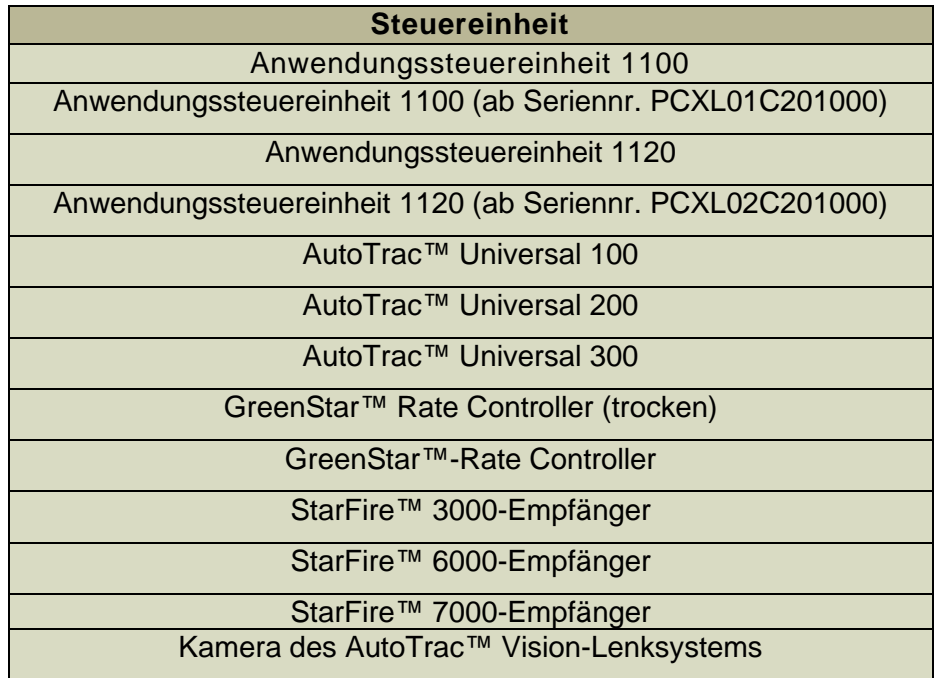

# **Behobene Probleme**

# **Die folgenden Probleme wurden in Softwareaktualisierung 10.26.2927-120 behoben:**

## **Allgemein (kann für mehrere Feldvorgänge gelten)**

- AutoPath™ benötigt zu viel Zeit für die Generierung
- Rosa Bildschirm auf Videomonitoren während des Betriebs
- RowSense™ verschiebt die Mittellinie nach der Eingabe des Ernteguts nicht automatisch
- Display stürzt beim Anlassen ab
- Diese Version enthält wichtige Verbesserungen der Softwaresicherheit.

# **Neue Funktionen und Verbesserungen**

# **Für weitere Informationen zu G5-Displays Verkaufshandbuch heranziehen oder den John Deere Händler kontaktieren.**

### **HarvestLab™ 3000 - Manure Sensing**

Mit der Aktualisierung der JD-Display-Software auf Version OS 23-2 gehen wesentliche Änderungen bei Manure Sensing und MCS einher, die Kommunikation und Dokumentation betreffen. Zu diesem Zweck muss aus Kompatibilitätsgründen die richtige Kombination von Generation 4-Display-Software und MCS-Software installiert sein. Siehe nachstehende Kombinationen und neue Funktionen:

#### **Dokumentation aller 6 Parameter**

• Bei der neuen Software werden alle 6 Parameter (Stickstoff, Phosphor, Ammonium, Kalium, Trockensubstanz und Volumen) dokumentiert und an das John Deere Operations Center gesendet. Deshalb ist es erforderlich, den Betrieb für "Manure Application" (Gülleausbringung) einzurichten und die verwendete Gülleart (Rinder-, Schweine- oder Biogas-Gülle) auszuwählen. Der Parameter für Soll- und Grenzwert der Ausbringung wird in MCS VT eingerichtet.

#### **Volumen-Dokumentation bei nicht von HarvestLab™ 3000 unterstützten Güllearten**

• Mit der JD Display-Software in der Version OS 23-2 ist es möglich, das Güllesensorsystem neben Rinder-, Schweine- und Biogasgülle auch mit anderen Güllearten zu verwenden. Dafür bei der Auswahl in der Produktart "New Product" (neues Produkt) drücken und den Namen der Gülleart hinzufügen. Für hinzugefügten Gülletyp sind keine Kalibrierungen für HarvestLab™ 3000 verfügbar. Aufgrund dieser Tatsache funktioniert das Manure Sensing-System ausschließlich volumenbasiert.

#### **Arbeitsplaner für John Deere Manure Sensing**

• Mit der JD Display-Software in der Version OS 23-2 können Arbeitspläne für Anwendungen empfangen werden, die mit dem Arbeitsplaner im John Deere Operations Center erstellt wurden. Wenn Sie einen Plan mit einer der drei integrierten Güllekalibrierungen erstellen, wählt das Display automatisch die passende Kalibrierung für den Plan aus.

#### **Arbeitsgesamtdaten**

• Bei den Arbeitsgesamtdaten werden jetzt Durchschnittswerte und Konzentrationen für die verschiedenen HarvestLab™ 3000-Inhaltsstoffe angezeigt.

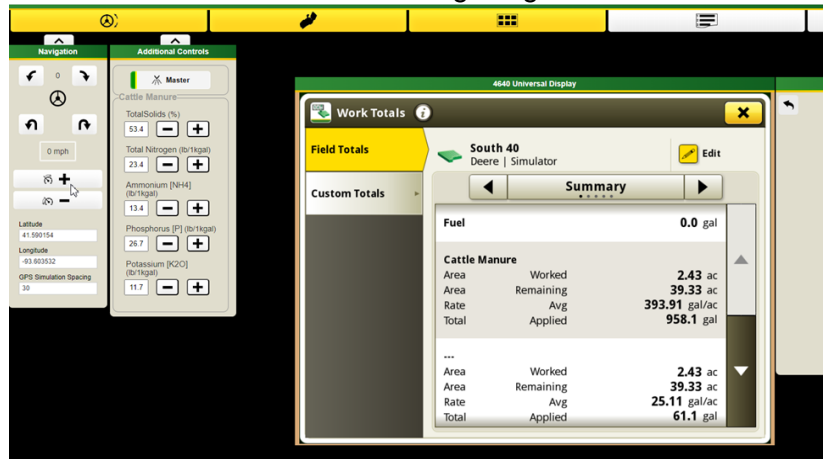

#### **Feldarbeitsdaten**

• Bequeme Überwachung der Bestandteile: Erstmals sind die Werte ab sofort in den Feldarbeitsdaten verfügbar.

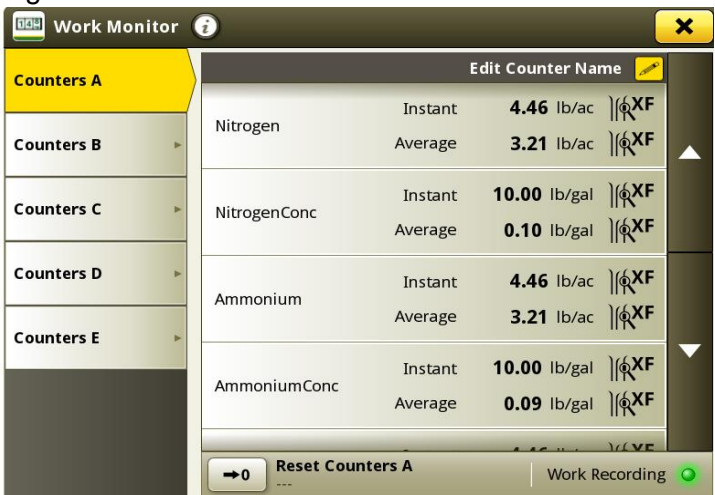

#### **Verbesserung der MCS-Steuereinheit**

- Durchflussmesser-Kalibrierung: Bei der Kalibrierung des Durchflussmessers ist es ab sofort möglich, bis zu vier verschiedene Durchflussmesser-Kalibrierungen zu speichern. Nachdem ein Durchflussmesser kalibriert und ausgewählt wurde, ist es möglich, den aufgezeichneten Durchfluss mit einer Plus- und Minus-Taste anzupassen.
- Probenahmefunktion: Mit der neuen Probenahmetaste wird ein Probenahmevorgang unterstützt. Die Taste kann verwendet werden, wenn Ergebnisse zweifelhaft sind oder wenn die Leistung mit lokalen Laboren verglichen werden soll. Mit der Probenahmetaste kann die Probenahmehistorie mit den letzten Proben eingesehen oder eine neue Probenahme gestartet werden. Nach Abschluss der Probenahme zeigt das Tool an, ob die Gülle ausreichend homogen für die Entnahme einer repräsentativen Probe war.

# **10.26.2927-110 Neue Funktionen und Verbesserungen**

*Die folgenden Funktionen und Verbesserungen waren ursprünglich in der Produktionsversion 10.26.2927-110 des JD Display OS-Pakets ab September 2023 enthalten.*

### **Erweitertes Vorgewende-Management für zusätzliche Automatisierungs- und Lenksystem-Lösungen**

Vorgewende werden benötigt, um viele der fortschrittlichen Lenkungs- und Automatisierungsfunktionen zu verwenden, die derzeit auf einem Großteil der John Deere Maschinen verfügbar sind. Und ab sofort ist deren Einrichtung einfacher als jemals zuvor. Nutzen Sie die neuen Vorgewendefunktionen in der Feldverwaltung und das John Deere Display-Betriebssystem in der Version 23-2, um die Automatisierungs- und die erweiterten Lenkfunktionen der Ausrüstung noch besser zu nutzen.

Verwalten Sie das Vorgewende und nutzen Sie die Daten in der gesamten Flotte, um

- Belastung und Ermüdung der Fahrer dank der AutoTrac™-Wendeautomatisierung zu reduzieren,
- die Betriebskosten mit Hilfe der Teilbreitenschaltung zu senken
- und vieles mehr!

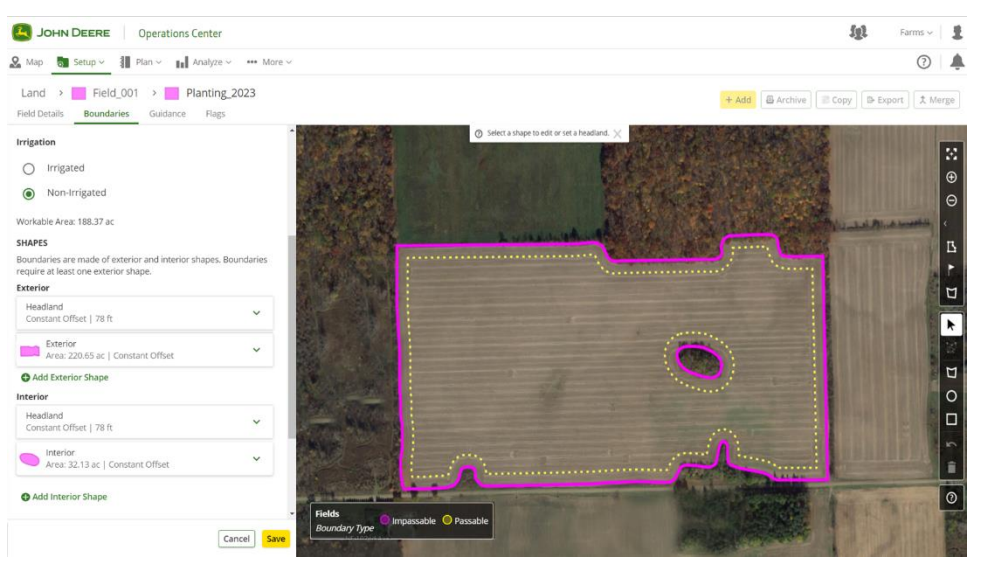

Bequeme Definition, Bearbeitung, Anzeige und Verwaltung Ihres Vorgewendes direkt im John Deere Operations Center™. Es ist nicht erforderlich, es jedes Mal neu zu erstellen, wenn Sie in den Schlag fahren. Automatisierung der Prozesse in der Kabine durch Senden von Vorgewende-Daten an Ihre Maschinen mit dem Arbeitsplaner, Einrichtung von Data Sync und dem Erstellungstool für die Einrichtungsdatei. Schnellerer Arbeitsbeginn im Schlag und Entlastung der Fahrer. Daten der Feldverwaltung und Vorgewendedaten drahtlos an Ihre Maschinen senden und mit dem Arbeitsplaner die Einstellungen automatisch laden.

# **Trockene Zuschlagsstoffe**

Düngerstreuer und Schwimmer, die mit dem JD-Display-Betriebssystem ab Version 23-2 betrieben werden, können ab sofort eine Mischung für trockene Zuschlagstoffe erstellen. Diese Funktion arbeitet ähnlich wie die Behältermischungsfunktion für flüssige Anwendungen.

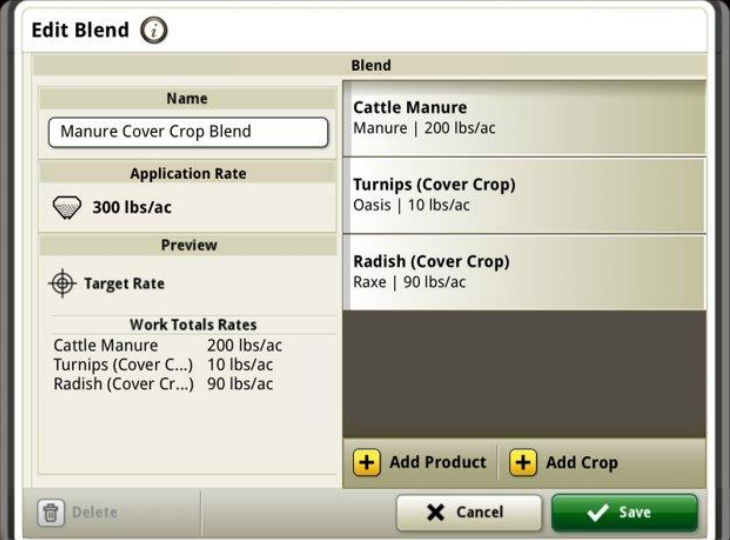

# **Verbesserungen am Kornwagen**

# **Abgestimmte Ernteeinheiten**

Ab der JD-Display-Betriebssystemversion 23-2 werden Kunden weitere Verbesserungen am Kornwagen feststellen, wenn dieser bei der Ernte Teil einer Gruppe mit gemeinsamer Datennutzung ist. Vor Version 23-2 wurden gemeinsam genutzte Einheitenwerte im Traktor, der den Kornwagen zieht, immer in Tonnen pro Acre angezeigt, unabhängig davon, ob das Display auf die Anzeige imperialer oder metrischer Einheiten eingestellt war. Eine dieser Verbesserungen besteht darin, dass der gemeinsam genutzte Wert ab sofort in Bushel/Acre oder Tonnen/Acre angezeigt wird, je nach Einstellung der Einheit im Display.

### **Status der Förderschnecke und Korntank-Füllstände**

Die Mitglieder eines Teams mit gemeinsamer Datennutzung sehen auf ihrer Bedienseite ab sofort den aktuellen Förderschneckenstatus und die Korntank-Füllstände der zur Gruppe gehörenden Mähdrescher. Um diese Statusangaben zu erhalten, sind keine aktiven Machine Sync-Aktivierungen oder Lizenzen für die verbundenen Maschinen erforderlich.

#### **Kornwagen-Einrichtung**

Mit der JD-Display-Betriebssystemversion 23-2 können Fahrer ab sofort das Wagenprofil auf der Anbaugerät-Profilseite wählen. Zahlreiche Elemente und Felder auf der Anbaugerät-Profilseite können automatisch ausgefüllt werden, um die Einrichtungszeit zu verkürzen. Die Übersichtsseite des Vorgangs beinhaltet außerdem eine aktualisierte Darstellung des Kornwagens sowie seiner Größe und Position im Schlag.

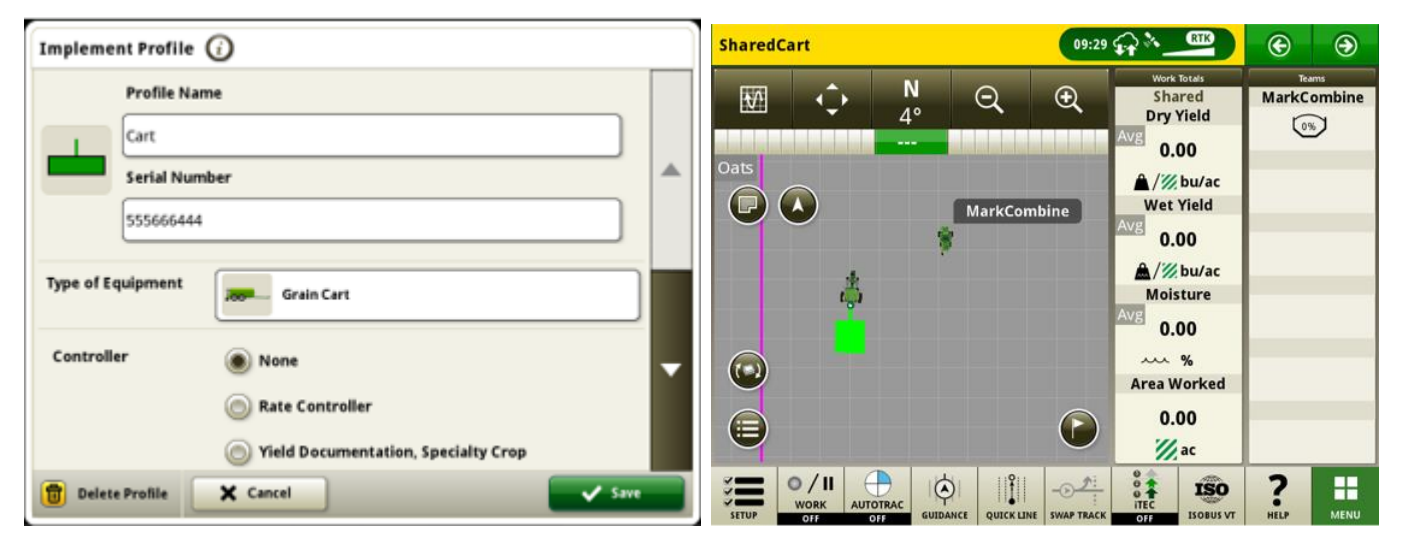

# **Data Sync-Einrichtung – Sortenerkennung**

Displays ab JD-Display-Betriebssystemversion 23-2 verfügen über ein erweitertes Angebot von Dateitypen für den Versand von Daten bei der Data Sync-Einrichtung. Zusammen mit den aktuellen Angeboten von Feldgrenzen, Lenkspuren, Markierungen usw. werden die aktivierten G5-Displays ab Version 23-2 auch in der Lage sein, Sortenerkennungsdateien über die Data Sync-Einrichtung automatisch gemeinsam nutzbar zu machen.

# **AutoTrac™-Wendeautomatisierung Mähdrescher**

Ab Version 23-2 unterstützt die Software AutoTrac™-Wendeautomatisierung bei kompatiblen John Deere Mähdreschern. Diese Technologie erfordert die Festlegung einer externen Feldgrenze mit Korrektursignal (SF3 oder höher) und unterstützt dann automatische Wendemanöver innerhalb einer benutzerdefinierten, internen Vorgewendebegrenzung. Das System folgt der Kontur des Vorgewendes, um durch lange Wendegänge zu navigieren, ohne das Feld zu durchschneiden. Mit dieser einfachen Einführungslösung können Benutzer Geschwindigkeit und zusätzliche Funktionen am Ende eines Wendevorgangs manuell steuern. Zu den zusätzlichen Funktionen gehören beispielsweise das Heben und Senken des Mähdrescher-Erntevorsatzes. Diese Erntetechnologie ist mit AutoTrac™ (gerade Spuren), AutoPath™, Machine Sync, gemeinsamer Datennutzung im Feld und RowSense™ kompatibel.

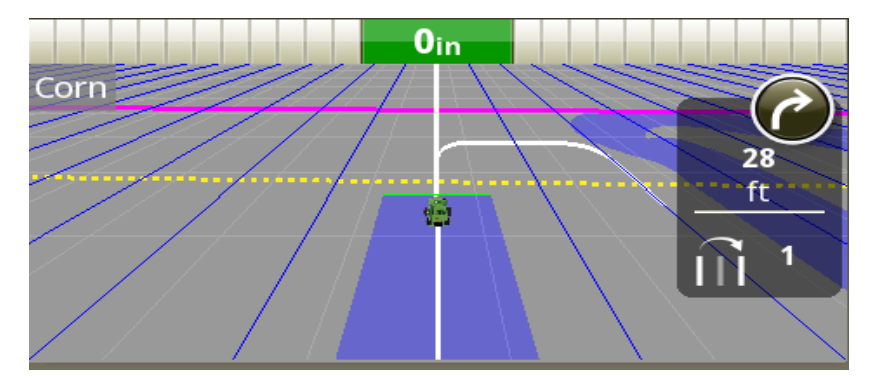

**Hinweis:** Zur Unterstützung der AutoTrac™-Wendeautomatisierung muss die Mähdrescher-Software aktualisiert werden.

# **Unterstützte Mähdrescher-Wendemuster bei der AutoTrac™-Wendeautomatisierung**

Die AutoTrac™-Wendeautomatisierung des Mähdreschers unterstützt Wendemuster mit Kehrtwenden, spiralförmigen Manövern von außen nach innen oder umgekehrt sowie gerade Durchlauf-/Wendemanöver. Diese Wendeverfahren sorgen dafür, dass sich das Entleerrohr immer über zuvor abgeernteten Reihen befindet, um das unterbrechungsfreie Entleeren in einen Kornwagen zu gewährleisten.

Beachten Sie die Fahrposition des Feldhäckslers während der Wendemanöver in den Abbildungen unten; *die Wendungen* erfolgen immer in geernteten Reihen innerhalb der inneren Vorgewendegrenze.

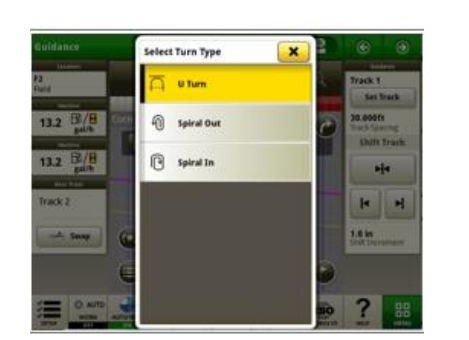

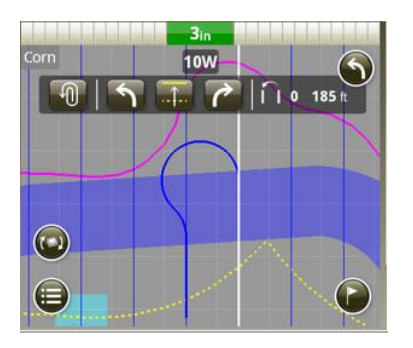

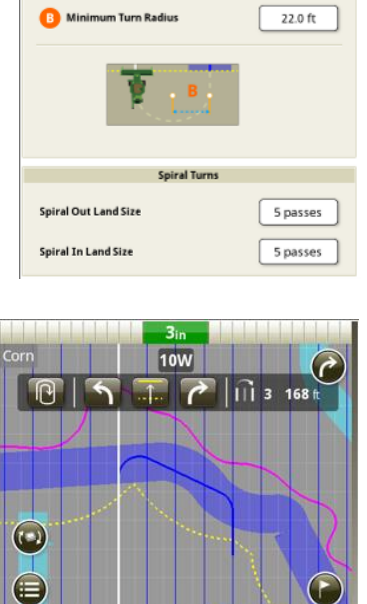

**Equipment Turn Settings** 

Spirale nach außen Spirale nach innen

# **Kein Wendemanöver der AutoTrac™-Wendeautomatisierung des Mähdreschers beim Entladen:**

Bei Verwendung der AutoTrac™-Wendeautomatisierung des Mähdreschers in Verbindung mit der Machine Sync-Technologie deaktiviert sich das System und blockiert die automatische Wendung, wenn die Förderschnecke bei Annäherung an den Vorgewendebereich und Auslösung der Wendefunktion ausgefahren und eingeschaltet ist.

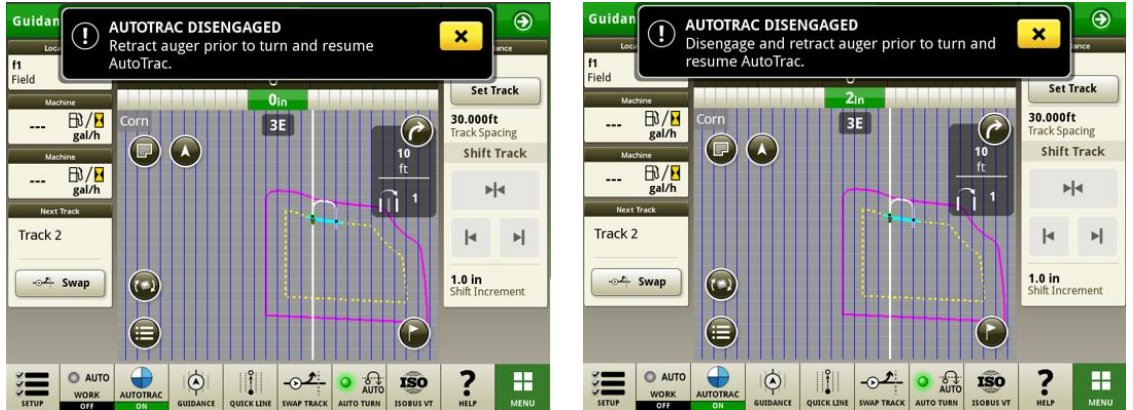

### **Maschinenkompatibilität der AutoTrac™-Wendeautomatisierung des Mähdreschers**

Die AutoTrac™-Wendeautomatisierung des Mähdreschers ist mit den folgenden John Deere Mähdreschern mit aktualisierter Lenksteuereinheit kompatibel. Die AutoTrac™-Wendeautomatisierung des Mähdreschers ist NICHT mit Mähdreschern anderer Hersteller kompatibel.

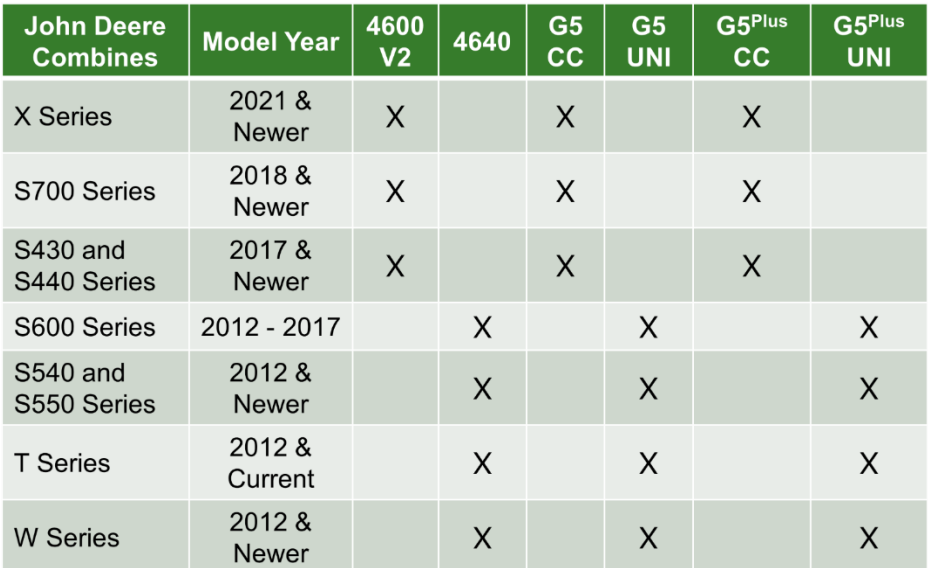

### **Machine Sync:**

Um die Leistung der Machine Sync-Steuerung zu verbessern, müssen alle Benutzer in der Arbeitsgruppe auf das Softwarepaket 23-2 aktualisiert werden. Es wird auch empfohlen, die gesamte Fahrzeugsoftware zu aktualisieren, um sicherzustellen, dass die neuesten Leistungsverbesserungen für jede Maschine in der Gruppe aktiviert sind. Änderungen an der Positionskorrektur verhindern, dass Benutzer den Ausgangspunkt zu schnell verschieben. Der Weg des Folgefahrzeugs zum Ausgangspunkt wurde verbessert, um eine bessere Fahrqualität zu gewährleisten.

## **Dokumentation der Fruchtart mit ISOBUS-Feldspritzen**

Mit der JD-Display-Betriebssystemversion 23-2 können Kunden die Fruchtart eingeben, wenn Sie eine Produktausbringung mit einer ISOBUS-Feldspritze durchführen.

*Hinweis: Die Fruchtart wird derzeit noch nicht im John Deere Operations Center™ angezeigt, dies wird jedoch in zukünftigen Versionen der Fall sein*

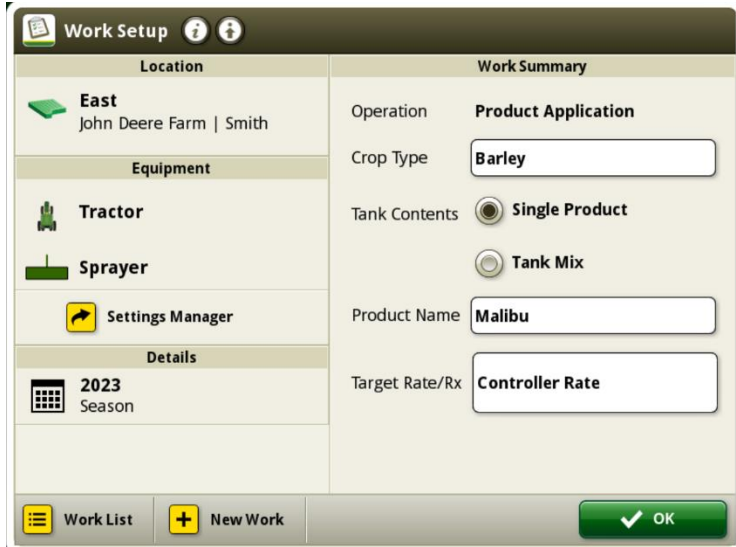

# **Zusätzliche Informationen und Schulungsmaterial**

#### **Betriebsanleitung**

Eine Kopie der Betriebsanleitung des G5-Displays ist in der Hilfezentrale-Anwendung auf dem Display verfügbar. Dieser Inhalt wird nach Bedarf mit Softwareaktualisierungen aktualisiert. Vor der Inbetriebnahme immer die neueste Betriebsanleitung lesen. Eine Kopie der Betriebsanleitung ist beim Händler oder auf [techpubs.deere.com](https://techpubs.deere.com/) erhältlich.

# **Bildschirmhilfe** (?)

Die Bildschirmhilfe ergänzt die in der Betriebsanleitung enthaltenen Informationen. Die Bildschirmhilfe kann durch Öffnen der Anwendung "Hilfezentrale" auf dem Display oder durch Drücken des Symbols "Informationen" oben auf einer beliebigen Seite aufgerufen werden, um relevante Hilfeinformationen für diese Seite anzuzeigen. Die Bildschirmhilfe für das G5-Display ist auch unter [displaysimulator.deere.com](http://displaysimulator.deere.com/) verfügbar.

#### **Schulungssimulatoren**

Um mehr über die G5-Displays zu erfahren, gibt es einen Online-Schulungssimulator unter [displaysimulator.deere.com](http://displaysimulator.deere.com/)

#### **Hinweis:**

Die gezeigten Abbildungen können von der tatsächlichen Darstellung auf dem Display abweichen, sollten inhaltlich jedoch damit übereinstimmen. G4- und G5-Displays haben viele gemeinsame Funktionen, daher können die gezeigten Screenshots von dem einen oder dem anderen stammen.

**Versionshinweis**

Hierbei handelt es sich um Versionshinweise zur Aktualisierung des JD-Display-Betriebssystems für die G5- Displays. Für Versionshinweise siehe [www.stellarsupport.com.](http://www.stellarsupport.com/) Hinweis: Ihre Nutzung der Software unterliegt den Bedingungen des Endnutzer-Lizenzvertrags, der mit der Software geliefert wird.

#### **Copyright © 1996-2023 Deere & Company**